\*\*To note: This guide WILL work for ANY of the CustoMac builds (just use the correct DSDT for the motherboard you are using)\*\*

## **Hardware:**

\*\*Note: For more detailed information on the hardware see my User Build thread here: viewtopic.php?f=85&t=32313

GA-Z68X-UD3H-B3 – Bios: F9 – Rev. 1.3 i5 2500K 16GB (4x4GB) DDR3 1600 RAM – G.Skill Ripjaws ATI 6870 – XFX HD-687A-ZHFC (Also works with Gigabyte GV-R687OC-1GD) Crucial C300 64GB SSD xMoved Lion USB Drive (See #0 below) Blank DVD(or CD works fine too) and USB drive

## **Steps: (Checkboxes added for printing pleasure)**

 $\Box$  0. Use xMove to put the Lion install on a USB Drive. Instead of creating a partition, just point the xMove installer to a blank (formatted in disk utility) USB drive (8GB or higher required)

1. Download rBoot, MultiBeast 4.0.2 or higher, 10.7.1 Combo update

■ 2. Burn rBoot to Disk and put MB (MultiBeast), Combo update, and DSDT from DSDT database on your blank USB Drive

 $\Box$  3. Plug in xMove'd Lion install drive, Turn on target comp and go into BIOS

- $\Box$  4. Change HPET to 64-bit
- □ 5. Set BIOS to use ACHI instead of IDE
- $\Box$  6. Boot from DVD drive into rBoot
- □ 7. Select xMove'd USB drive
- $\Box$  8. Hit enter

 $\Box$  9. Install OSX with whatever options you choose (if your disk doesn't show up, click on utilities at the top and then go into disk utility and format the drive)

10. After reboot, put the rBoot DVD back in

 $\Box$  11. Hover over your new OSX install and then hit enter

12. Welcome to OSX, our work isn't done

 $\Box$  13. Once you are on your desktop, plug in the USB Drive with the stuff on it from #1, place DSDT on the desktop and open Combo Update and MB.

15. Install Combo update, do NOT restart

 $\Box$  16. Select the options as in my this screenshot for MB

\*\* NOTE: If using another board and using this guide, use EasyBeast instead of userDSDT install and also select your audio chipset\*\*

\*\* ANOTHER NOTE: Multibeast MAY crash at this step, taking all the other installers with it. Simply ignore it and reopen Multibeast and run with these options. \*\*

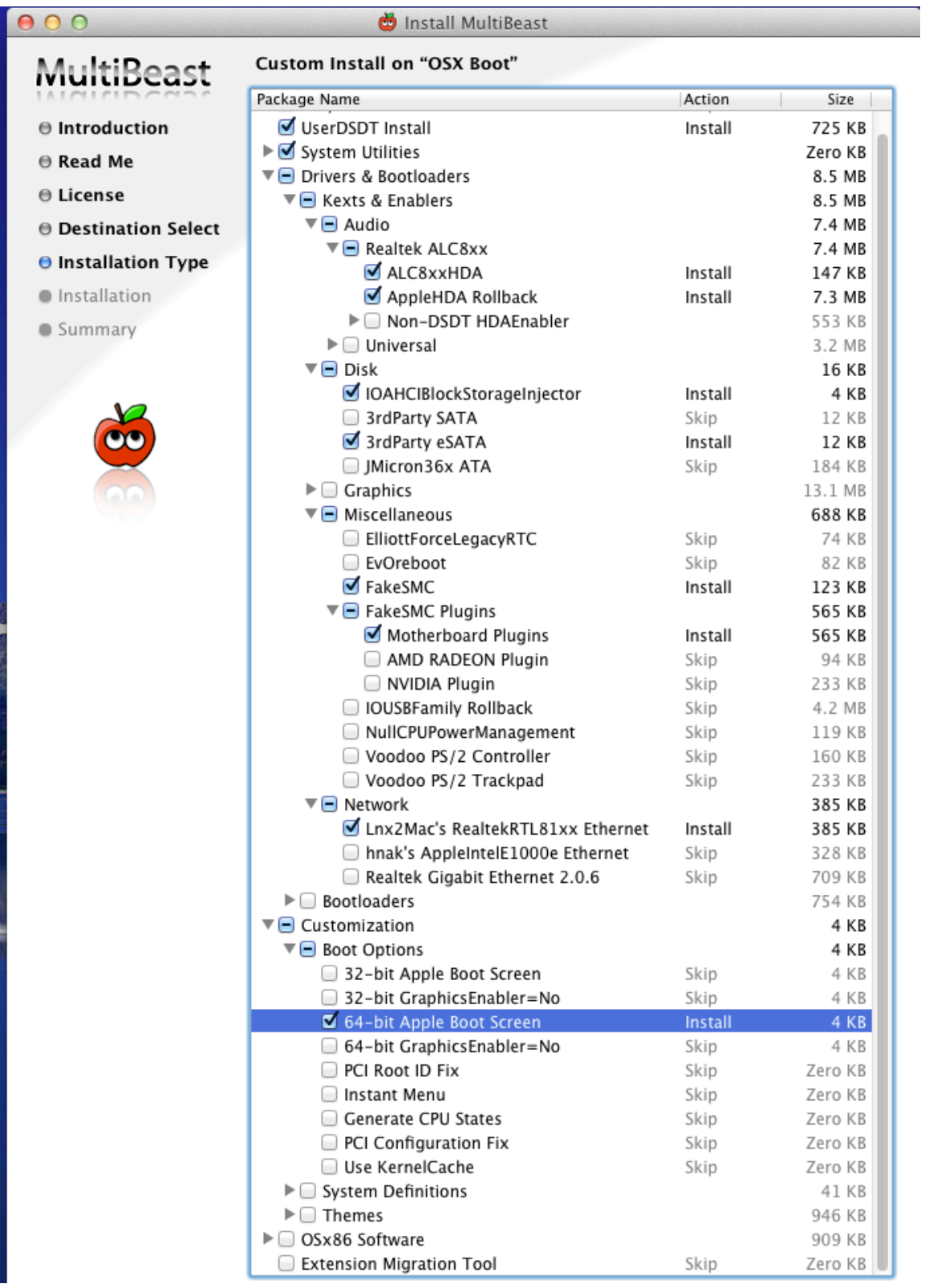

 $\Box$  17. Reboot after that is all done.

 $\Box$  18. You SHOULD be done now with a fully working, fully vanilla install of OSX 10.7.1 running 64bit and native graphics drivers.

\*\*OPTIONAL (If you want to OC)\*\* You can now overclock via the base multiplier. See more at my write up here: viewtopic.php?f=79&t=20136

## **FAQ:**

1. My sound isn't working!

a. I had that problem too, simply run MultiBeast again checking System Utilities, and under Audio make sure Realtek 8xx and HDA Rollback are checked. Run it and reboot.

2. Something graphics related isnt working!

a. Head over to the graphics subforum here: viewforum.php?f=15 This thread is NOT for graphics help.

3. I sometimes get random KP's relating to AppleCPuPowerManagement!

a. Make sure the C-States and EIST are ENABLED (not Auto) in the BIOS.

4. Gordo, I posted a question but you haven't answered it and you're answering everyone else!

a. That means your question was already answered in this thread. Look through it.

## **Conclusion:**

This guide closely resembles my P67 guide, however, this allows for a clean Lion install using TonyMacx86 methods. It is the first of it's kind and if you have any questions, ask away. This build is lightning quick and can run anything I throw at it, however, the graphics card fan is a little noisy. You can use any supported graphics card that is included in GraphicsEnabler=Yes with this guide. I am currently running dual monitors as well (One on Main DVI, other on HDMI). This also worked on the Gigabyte card I tested.